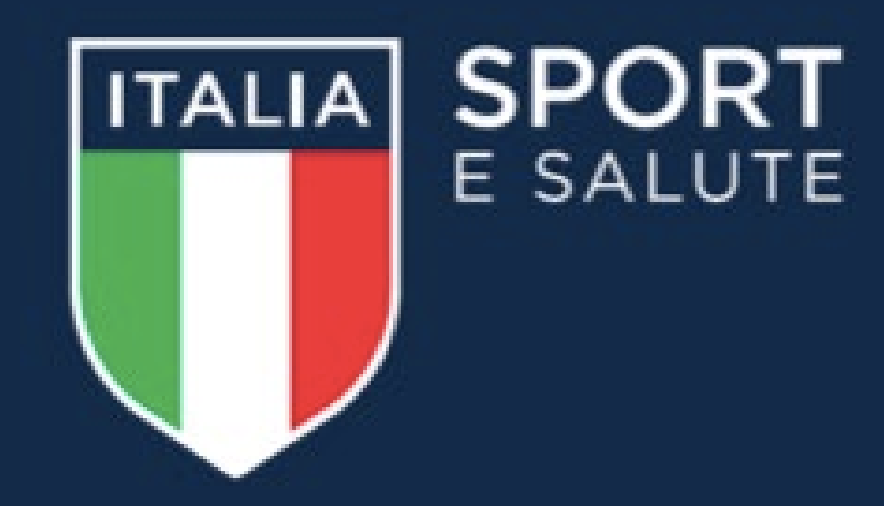

## **Vademecum per i social media / Sport di tutti**

## **SPORT DI TUTTI**

. Sport di tutti è un programma per l'accesso gratuito allo sport, un modello d'intervento sportivo e sociale, che mira ad abbattere le barriere economiche e declina concretamente il principio del diritto allo sport per tutti, fornendo un servizio alla comunità. L'obiettivo è promuovere, attraverso la pratica sportiva, stili di vita sani tra tutte le fasce della popolazione, al fine di migliorare le condizioni di salute e benessere degli individui. Sport di tutti è promosso da Sport e salute in collaborazione con gli Organismi Sportivi e si rivolge, in questa prima fase, a bambini e ragazzi dai 5 ai 18 anni.

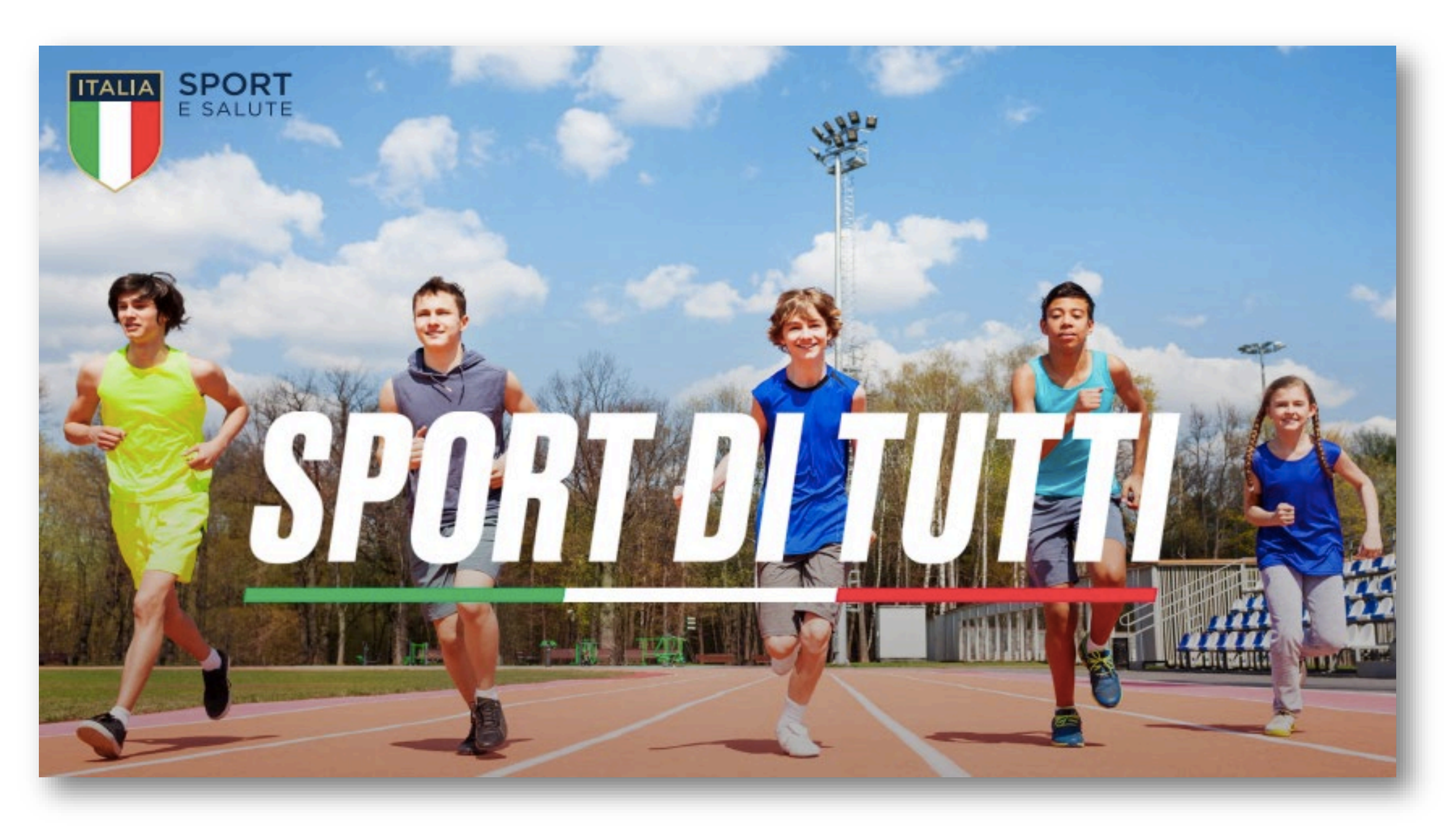

Un percorso sociale, sportivo ed educativo con attività sportiva pomeridiana gratuita, offerta ai ragazzi dai 5 ai 18 anni, attraverso una rete capillare di associazioni e società sportive dilettantistiche che operano sul territorio.

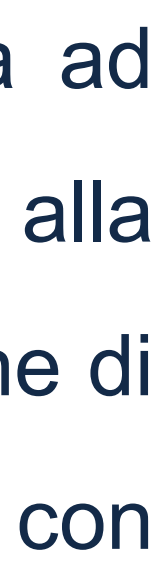

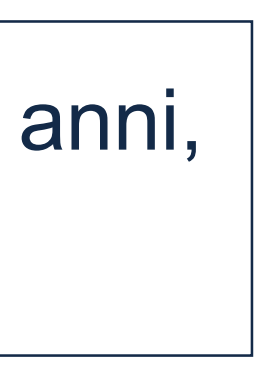

### **LA PARTECIPAZIONE DI TUTTI PER RACCONTARE IL PROGETTO**

L'obiettivo è raccontare Sport di tutti attraverso molteplici punti di vista per:

- far conoscere il progetto attraverso il supporto di tutti per creare awareness sui social media;
- giovani);
- facilitare l'iscrizione indicando le modalità, tempi e informazioni utili

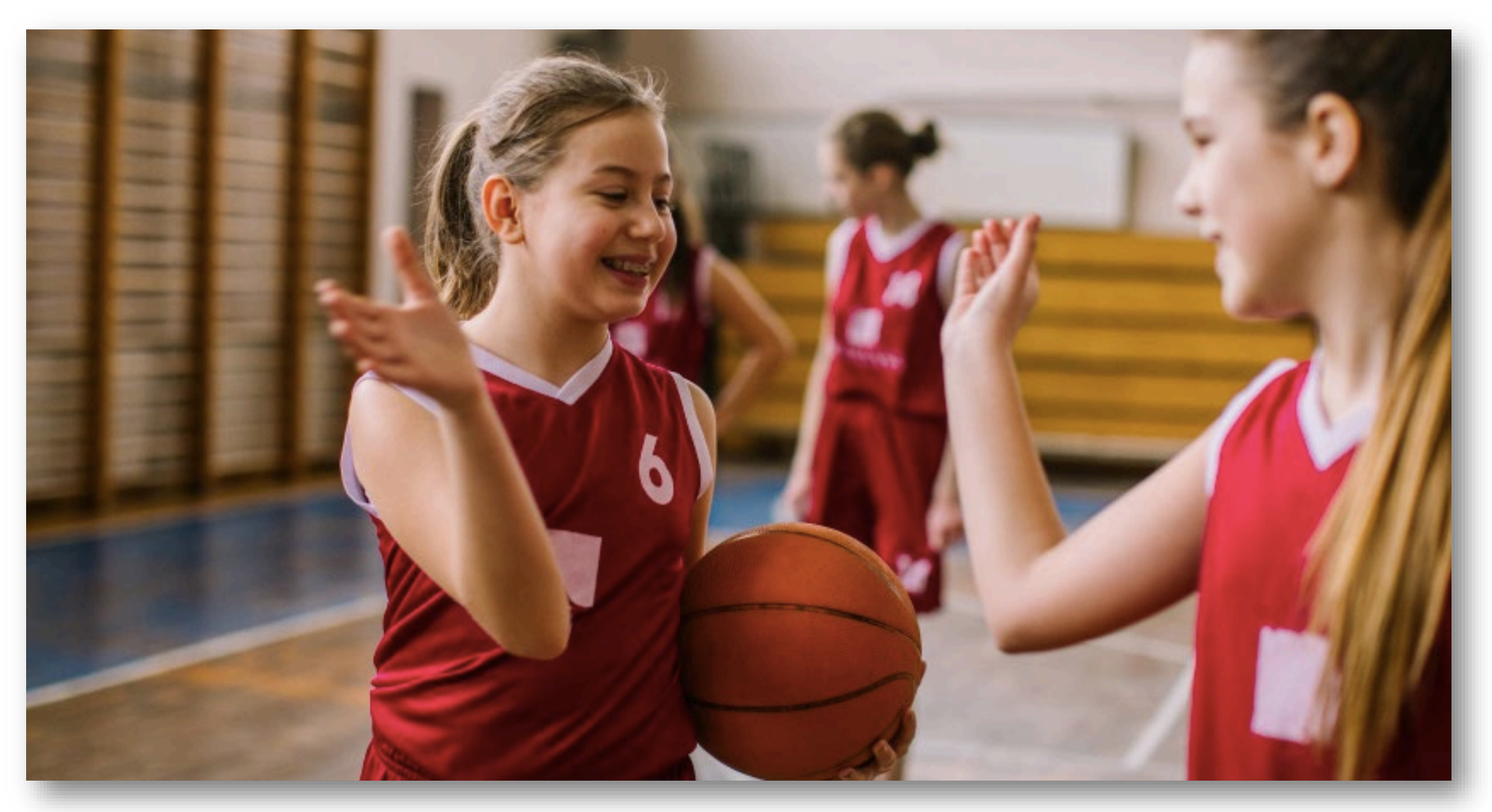

promuovere la partecipazione favorendo le iscrizioni presso i target di riferimento (ragazzi e genitori, per i destinatari più

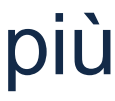

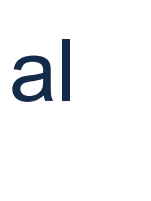

Attraverso i numerosi punti di osservazione e la collaborazione di tutti sarà creato, in tempo reale, uno storytelling dedicato al progetto.

## **HASHTAG E CANALI SOCIAL**

L'hashtag di riferimento per raccontare Sport di tutti è:

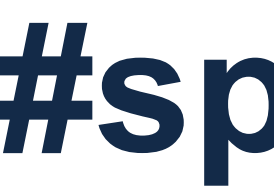

# **#sportditutti**

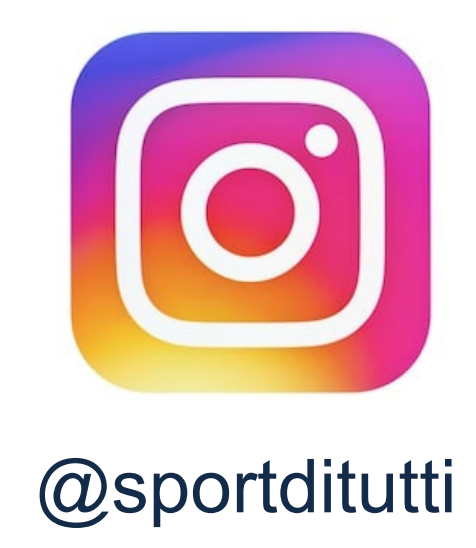

Verranno lanciati dei nuovi canali social dedicati al progetto @sportditutti, in una prima fase facebook ed instagram.

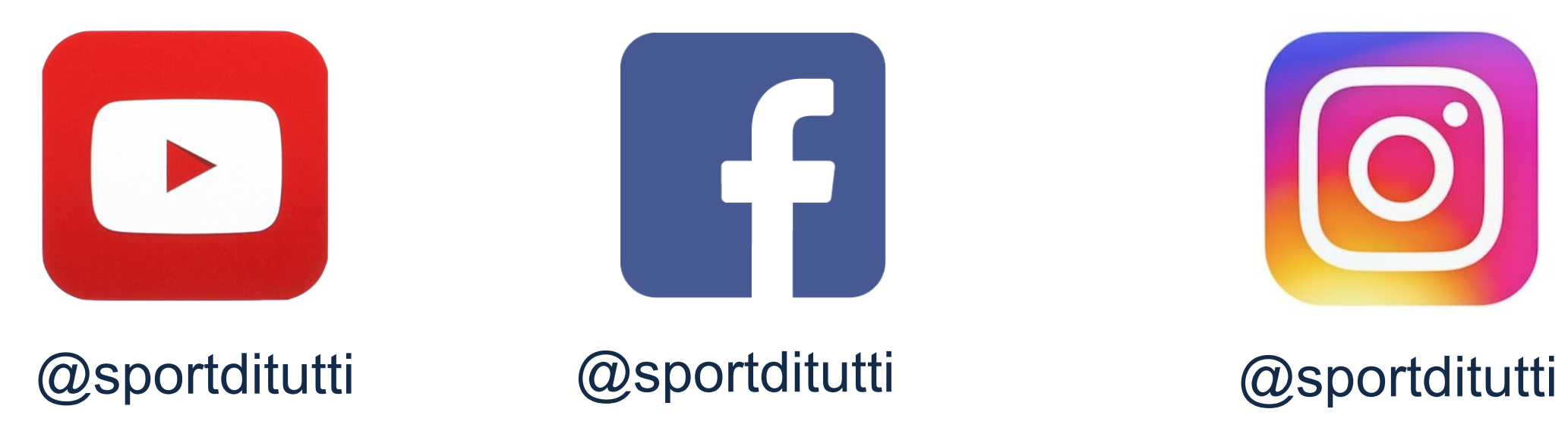

## **TIPOLOGIA DI CONTENUTI**

I contenuti verranno condivisi sui profili delle Asd, Ssd, scuole, enti locali che diventeranno dei veri e propri **content creator** per promuovere il progetto. Per ottimizzare la realizzazione e la pubblicazione dei contenuti, oltre ad utilizzare la grafica in allegato (prevista nei due formati per i canali social 16:9 per Facebook e square per Instagram) potrete creare e pubblicare contenuti liberamente che contengano i seguenti elementi immediatamente riconducibili al progetto:

- hashtag #sportditutti
- 
- siano riconoscibili.

 inserimento del link al sito [www.sportditutti.it](http://www.sportditutti.it/) per scoprire le modalità ed i tempi d'iscrizione in tutte le tipologie di post; oltre alla grafica "Sport di tutti", si possono inserire anche immagini o video di ragazzi che fanno sport realizzati con un buono smartphone ed il link al sito nel "testo" con la call to action a scoprire di più su Sport di tutti. Le immagini dei ragazzi, se non autorizzate mediante liberatoria potranno essere realizzate di spalle, dettagli di sport o foto fi gruppo in cui i volti non

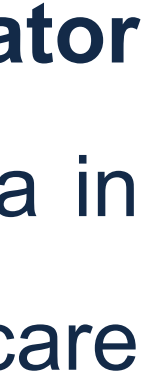

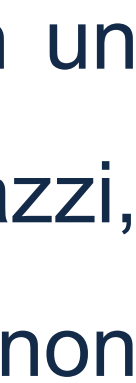

## **TIPOLOGIA DI CONTENUTI**

Tipologia di post:

Come creare un carosello su Facebook:

- Step 1: dalla propria pagina cliccare su: "Scrivi un Post" e poi "Foto/Video"
- Step 2: Selezionare l'opzione "Crea un carosello di foto"

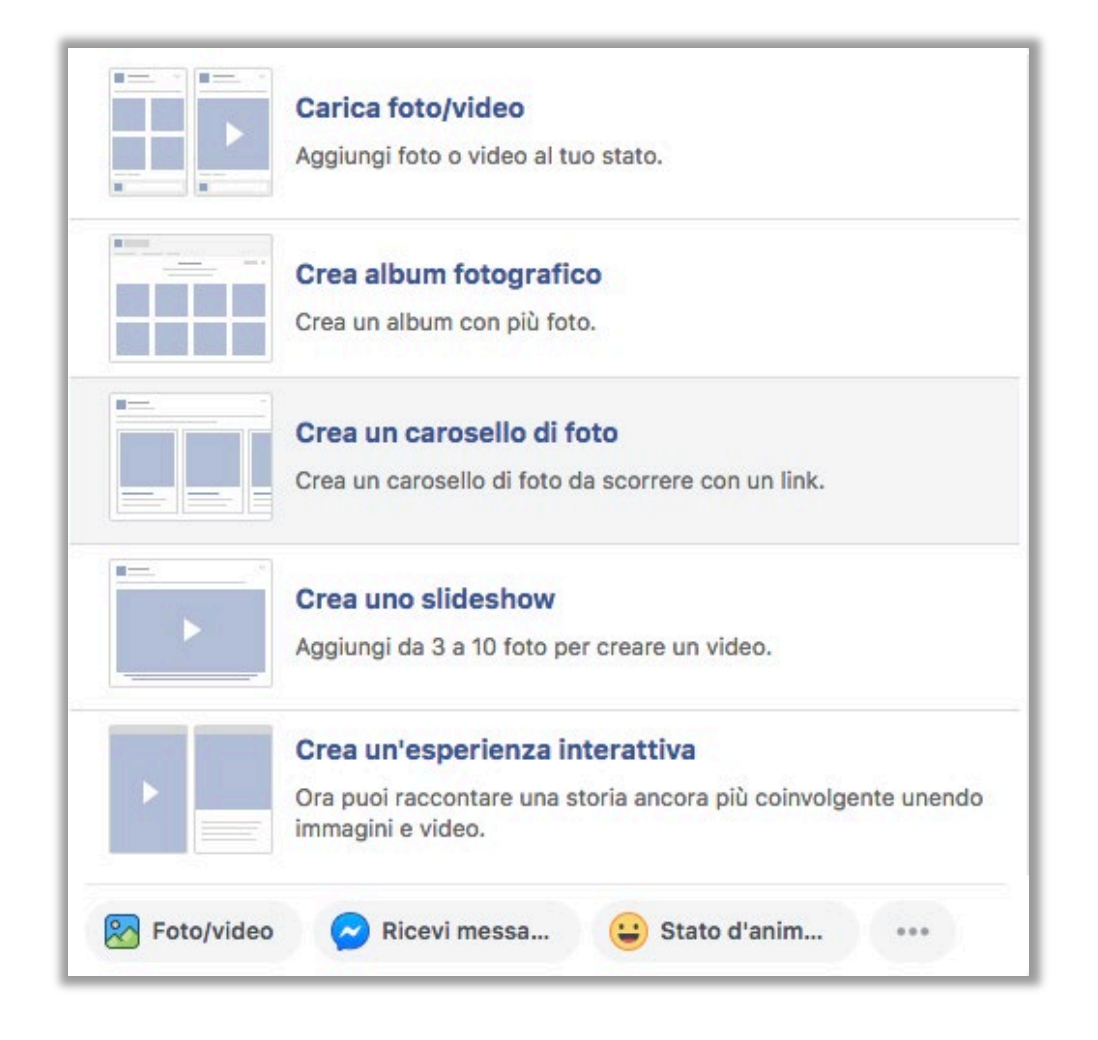

▶ Step 3: inserire il link <https://www.sportditutti.it/> nell'apposito spazio: URL di destinazione

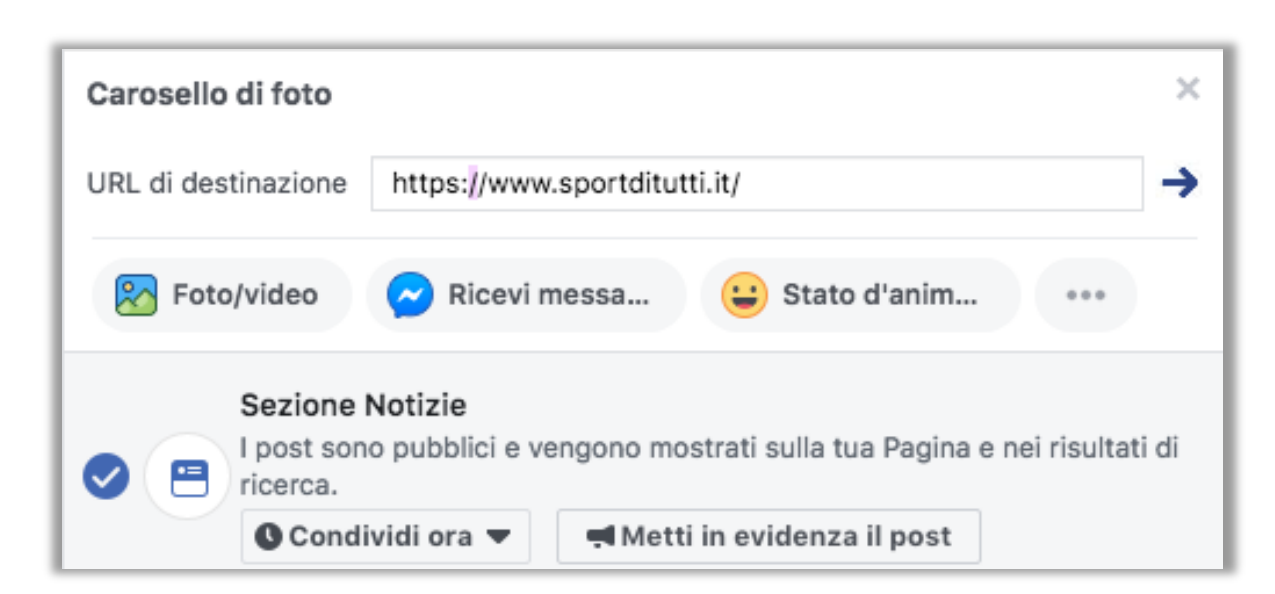

 Step 4: inserire un testo chiaro e sintetico con le indicazioni essenziali per promuovere il progetto invitando gli utenti a cliccare sulle immagini per avere maggiori informazioni sul progetto. A questo punto se avete altre foto a disposizione di attività motoria e sportiva rivolta ai ragazzi le potete inserire.

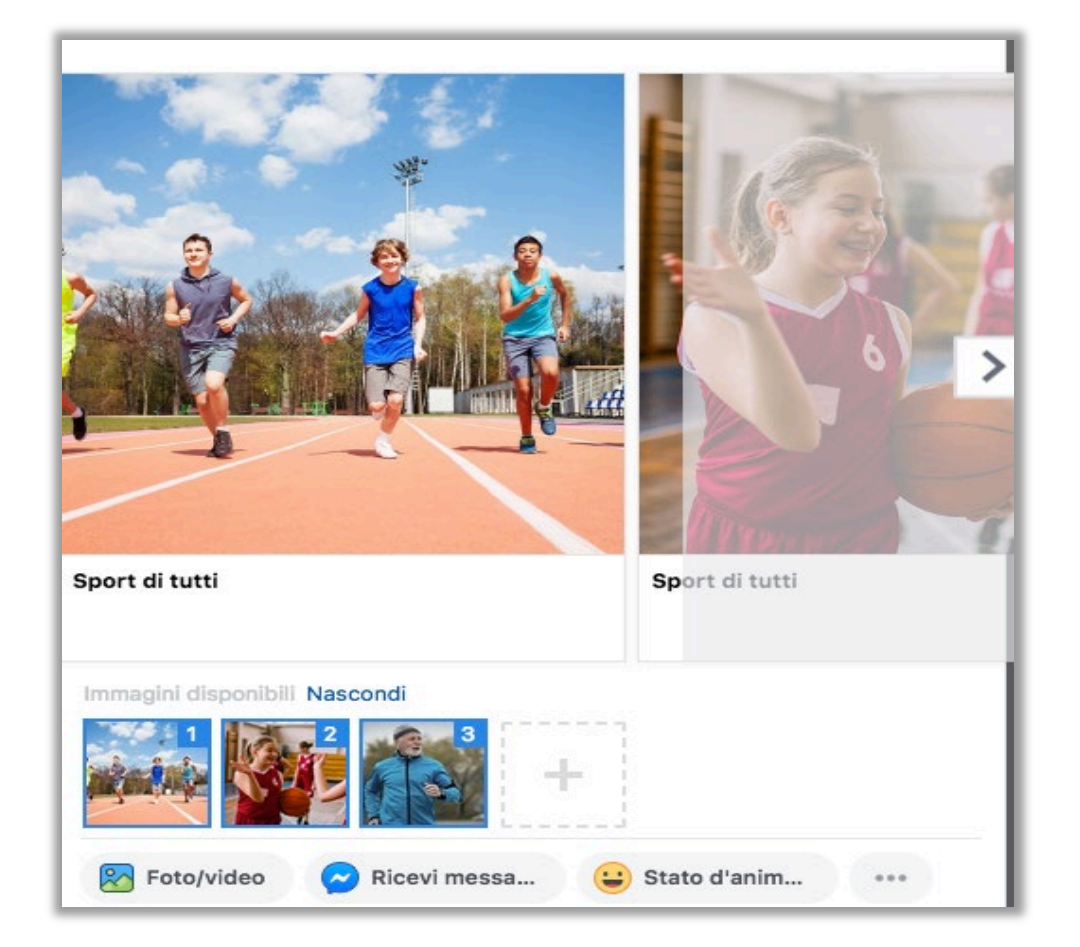

\*Tutti i contenuti che ritrarranno minori dovranno essere pubblicati previa autorizzazione firmata mediante liberatoria.

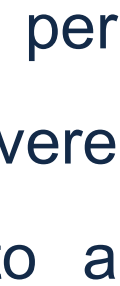

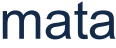

## **TIPOLOGIA DI CONTENUTI**

Su Instagram si può promuovere il progetto con immagini di sport in diversi formati:

 Gallery: 2 o più foto / video della stessa dimensione (è preferibile prediligere immagini di qualità, video di max 1 min di durata), che si crea selezionando l'icona indicata nell'immagine sotto direttamente in app. Nel copy (il testo d'accompagnamento del post) è preferibile descrivere sinteticamente il progetto ed inserire sia la URL (che in questo caso non sarà cliccabile) sia l'hashtag di riferimento del progetto

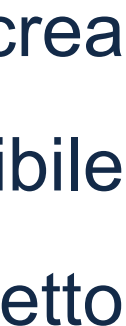

#sportditutti.

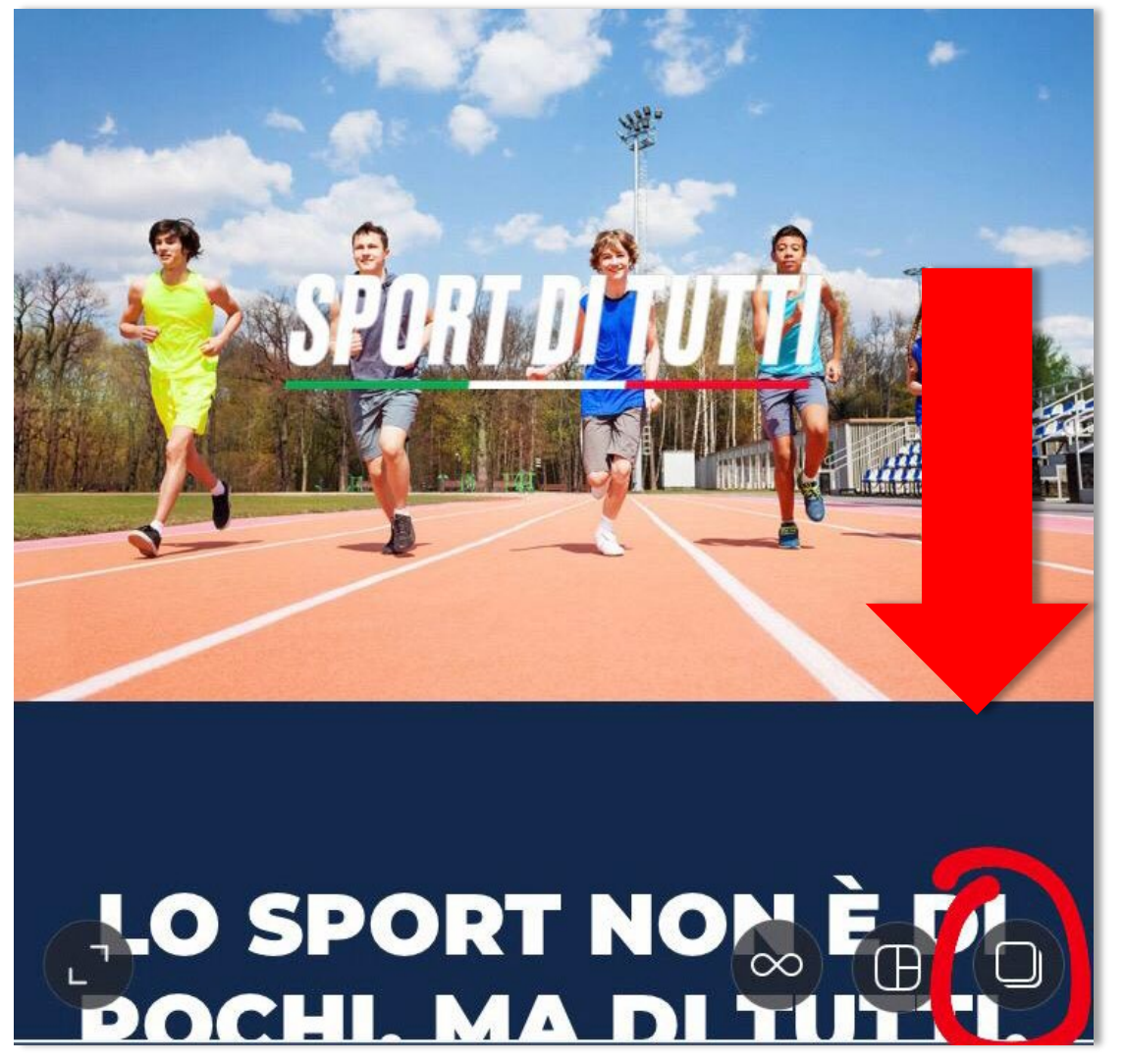

 Instagram Stories: per le stories sono preferibili contenuti in verticale, per creare una storia si clicca sul "+" in alto a sinistra dalla schermata home o si scorre lo schermo da sinistra verso destra. Inserisci l'immagine o il video che ritieni più adatto a raccontare il progetto (max 15 secondi per ogni storia) utilizzando l'hashtag #sportditutti.

\*Tutti i contenuti che ritrarranno minori dovranno essere pubblicati previa autorizzazione firmata mediante liberatoria.

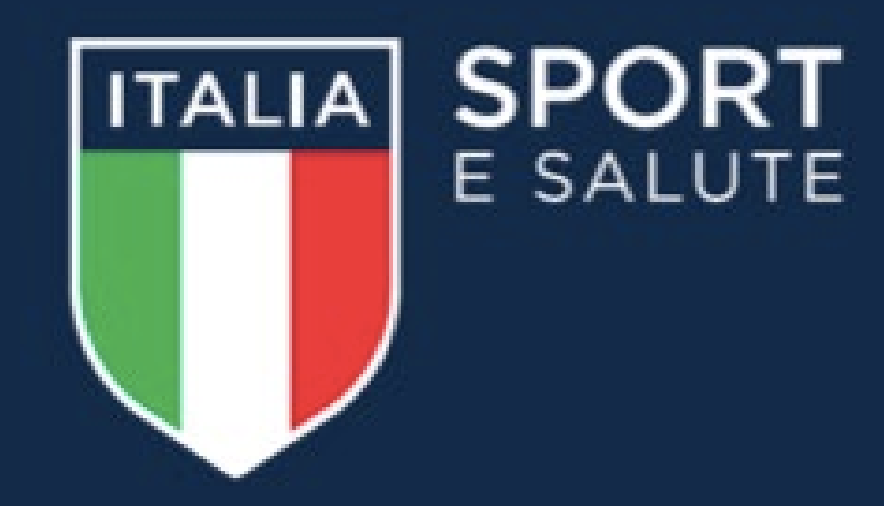

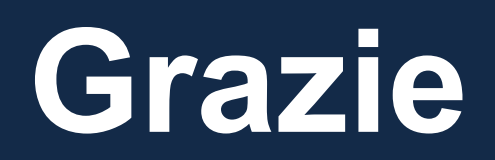